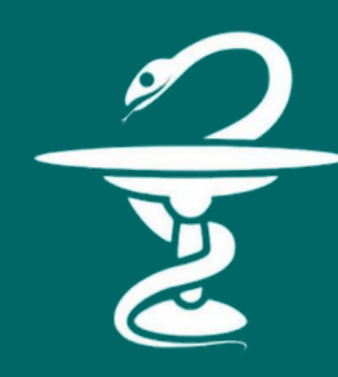

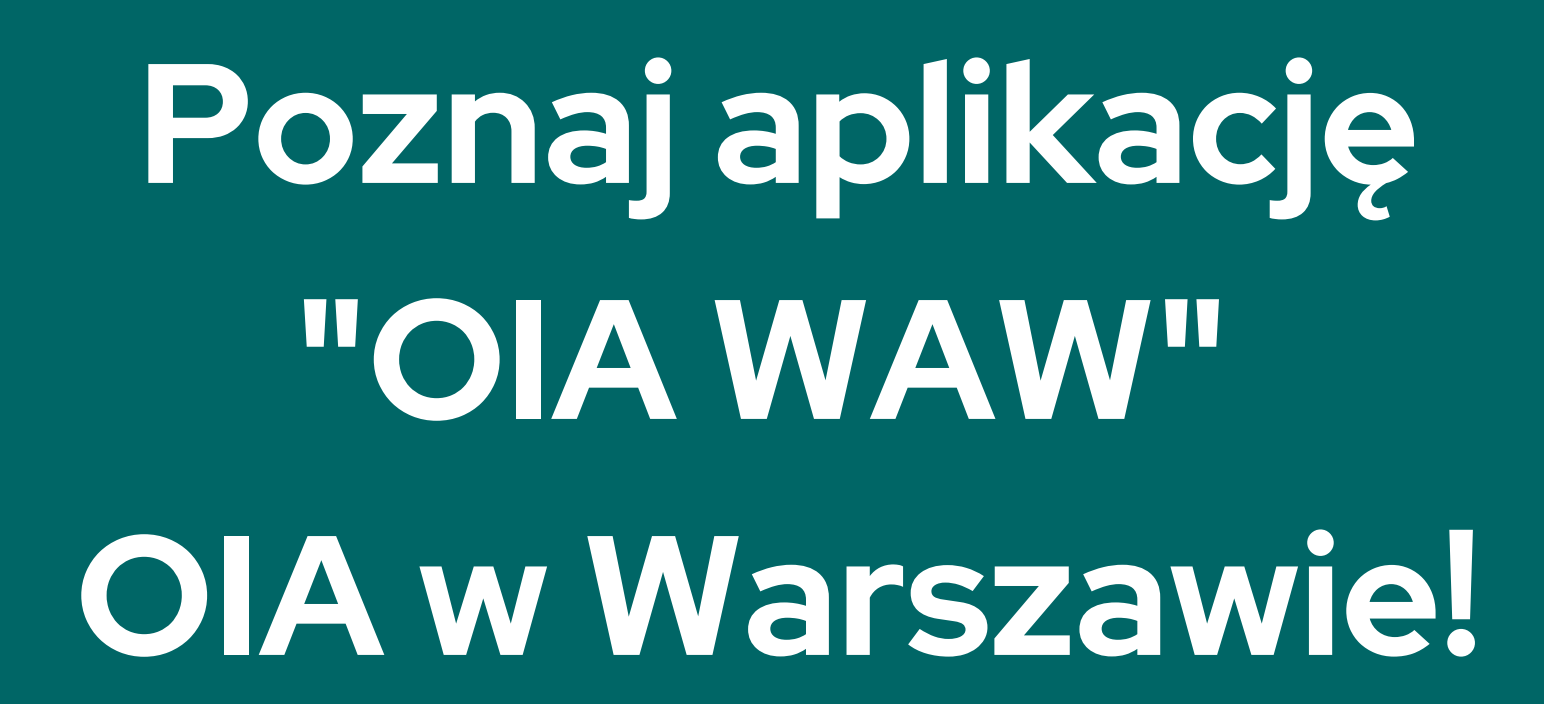

**Bądź na bieżąco!**

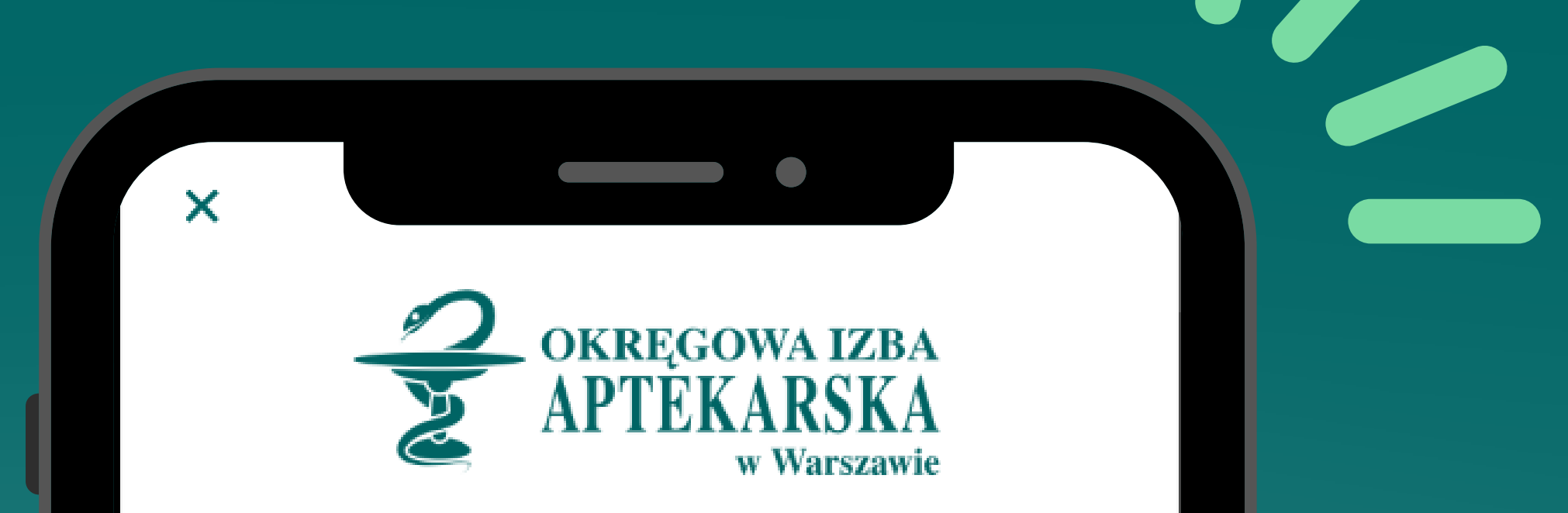

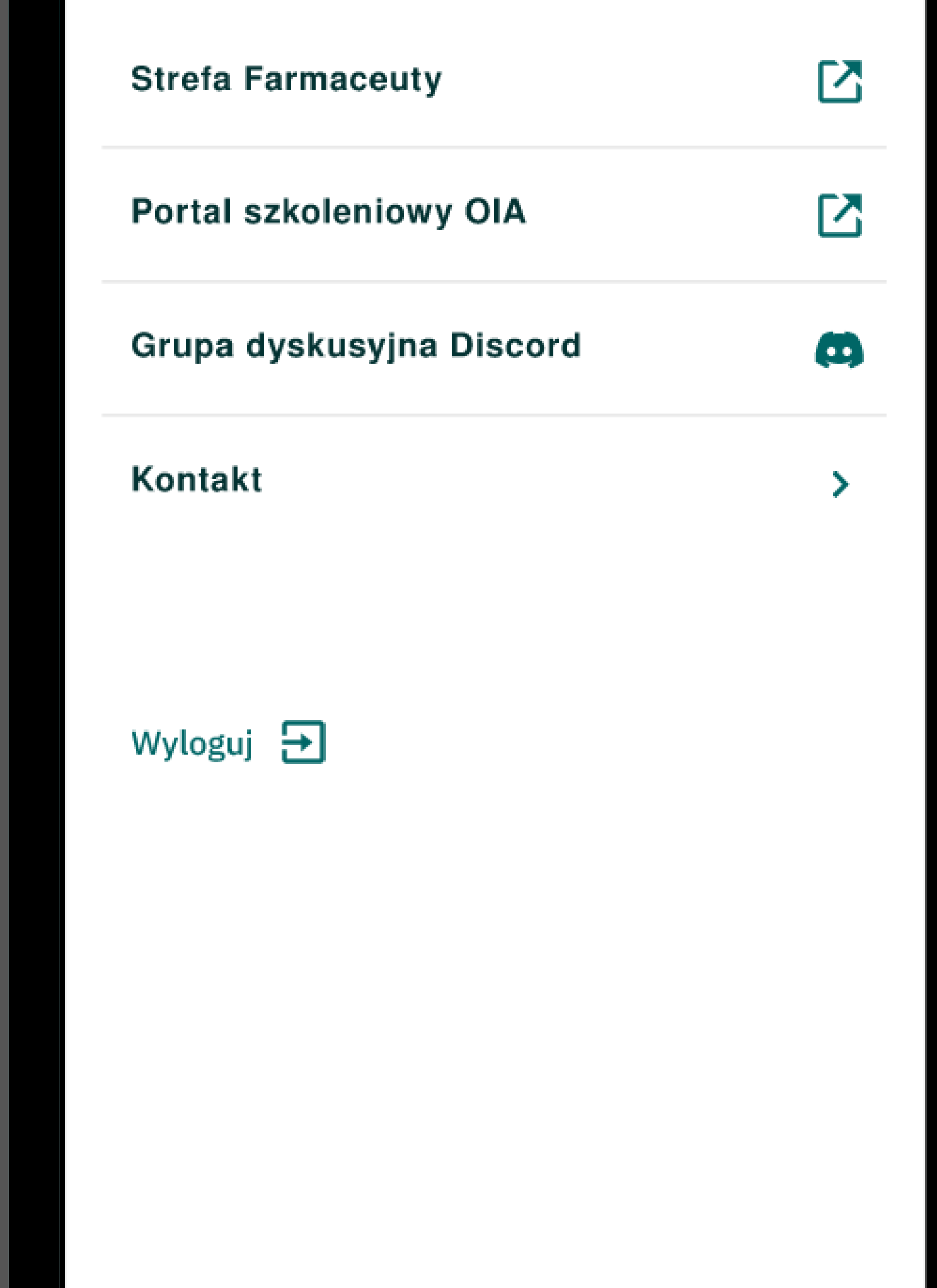

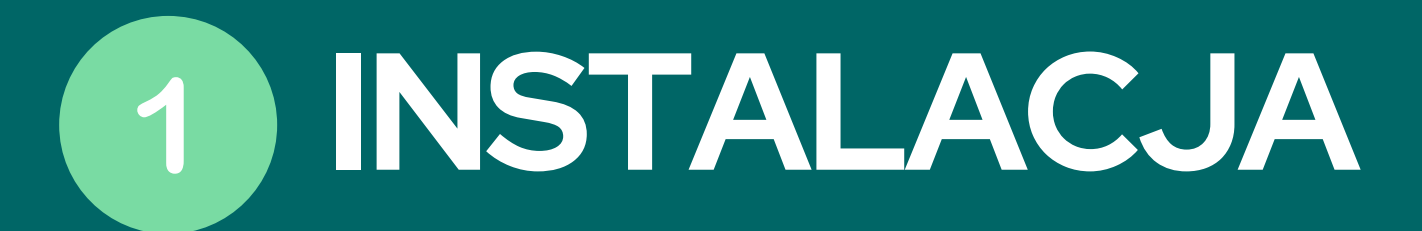

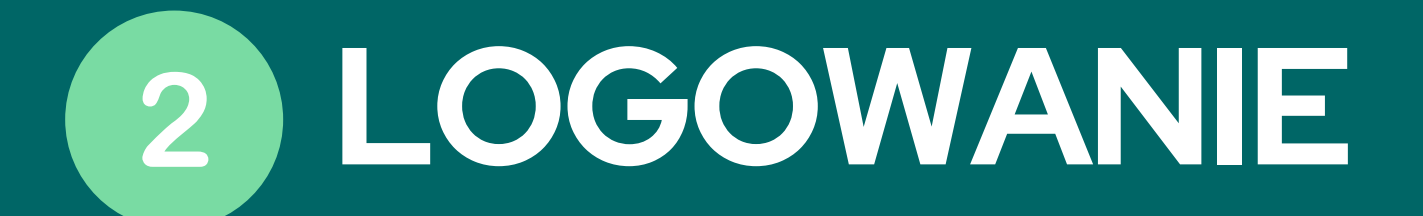

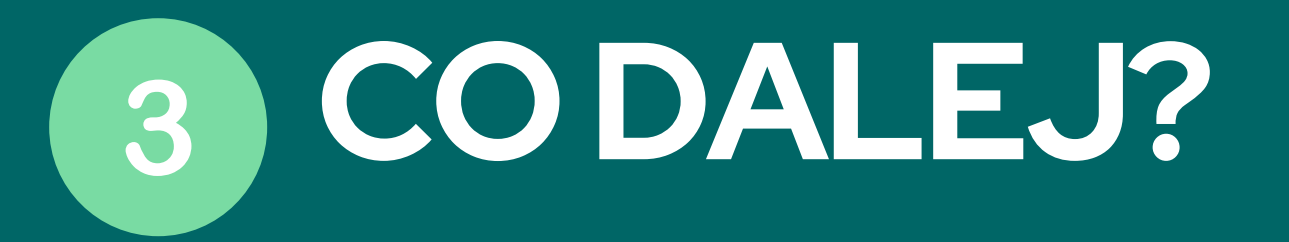

Aplikacja mobilna OIA w Warszawie - "OIA WAW" - dostępna jest w sklepach z aplikacjami, takich jak Google Play Store dla systemu Android lub App Store dla systemu iOS.

1.Jako login wpisz swój numer PWZF 2.Jako hasło wpisz kod autoryzacyjny – dostępny na indywidualnym koncie użytkownika w "Strefie Farmaceuty "

STREFA FARMACEUTY

Skorzystaj z odpowiedniego sklepu aplikacji dostępnego na swoim smartfonie a następnie wyszukaj "OIA WAW".

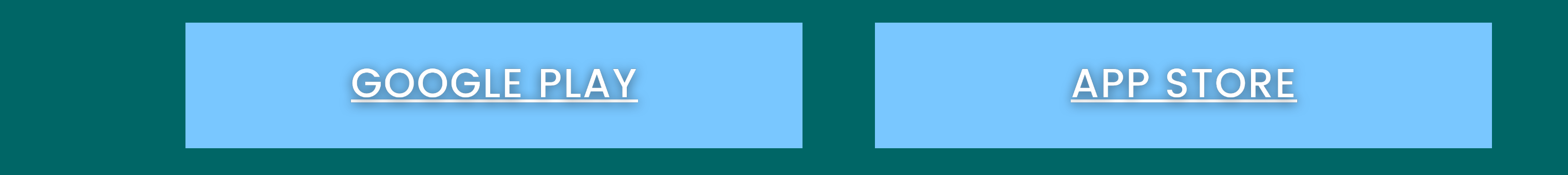

Po pobraniu i uruchomieniu aplikacji na ekranie startowym pojawią sie dwa pola - loginu i hasła

Po pierwszym logowaniu zalecana jest zmiana hasła logowania.

Twoje konto jest aktywne i możesz swobodnie korzystać z materiałów zawartych w aplikacji!